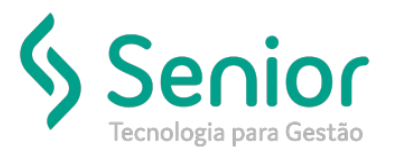

# Banco de Soluções

### **O que ocorre?**

**Ao gerar o registro 1210 apresenta a seguinte critica de integração:**

**"Rubrica 901 inválida. Só pode ser utilizada rubrica cujo codIncIRRF em S-1010 seja igual a [00, 01, 09, 13, 33, 43, 46, 53, 63,** 

**75, 93]".**

### **O que fazer para resolver?**

**Revisar o cadastro da rubrica.**

**Onde e como fazer para resolver?**

- Abrir o módulo: FPG;
- Acessar a rotina: Cadastros >> Eventos >> Rubrica eSocial;

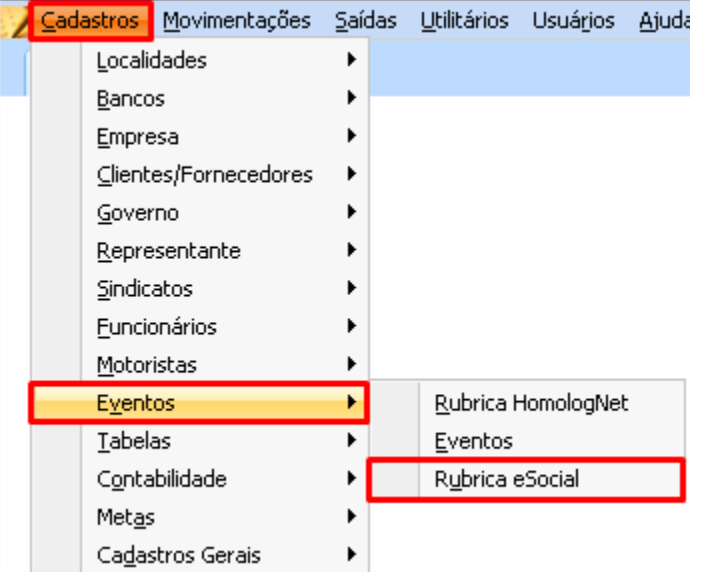

Nesta rotina o usuário deve selecionar a rubrica e acessar a aba "Eventos da Folha";

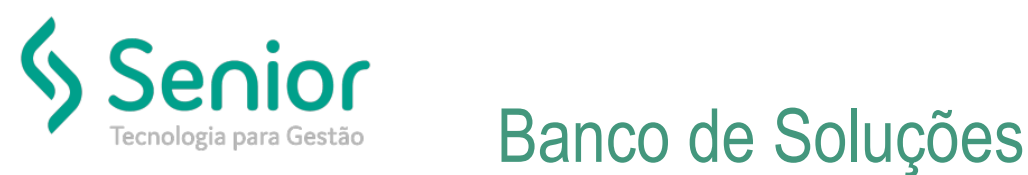

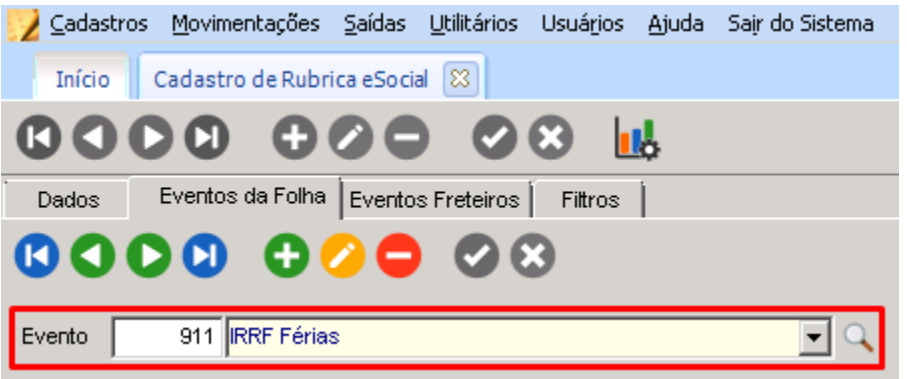

Revisar o cadastro do campo "Incidência IRRF";

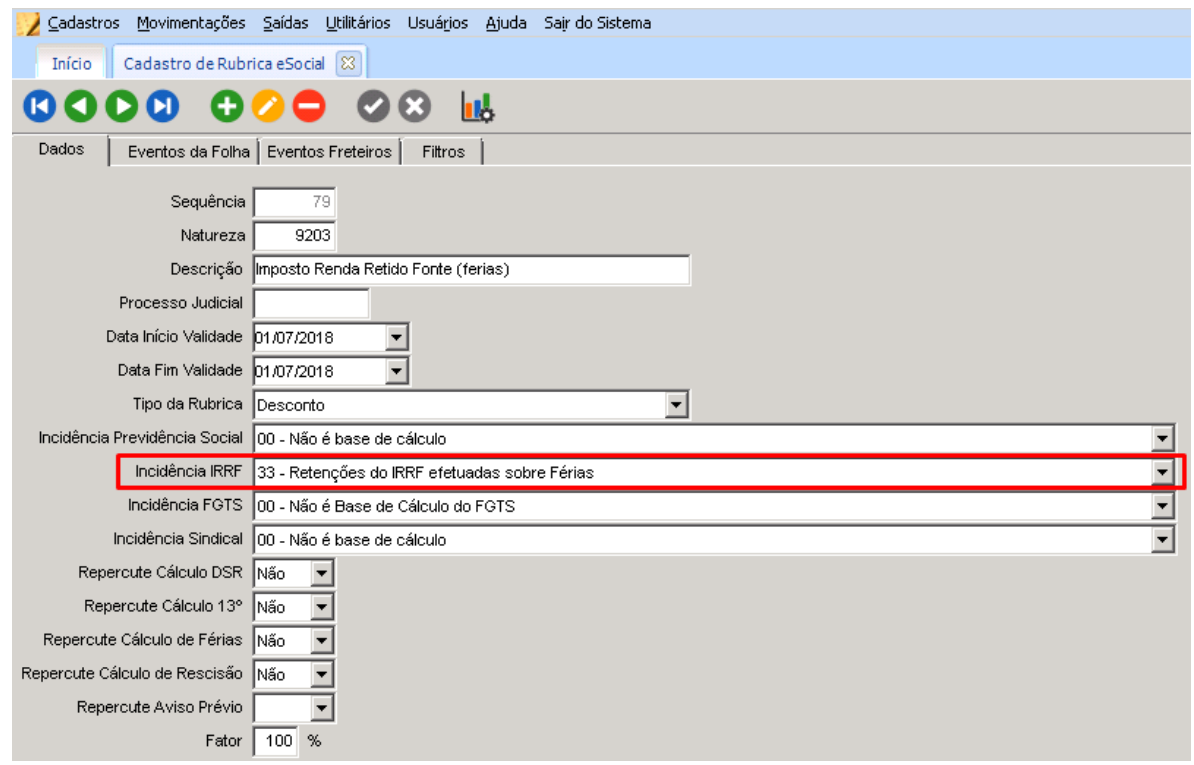

Feito isso é necessário acessar a aba "Eventos da Folha" e alterar o campo eSocial para "1 – Alteração" e "Salvar";

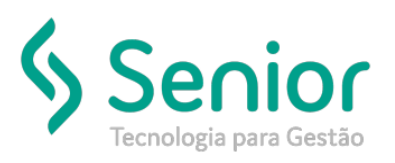

# **Banco de Soluções**

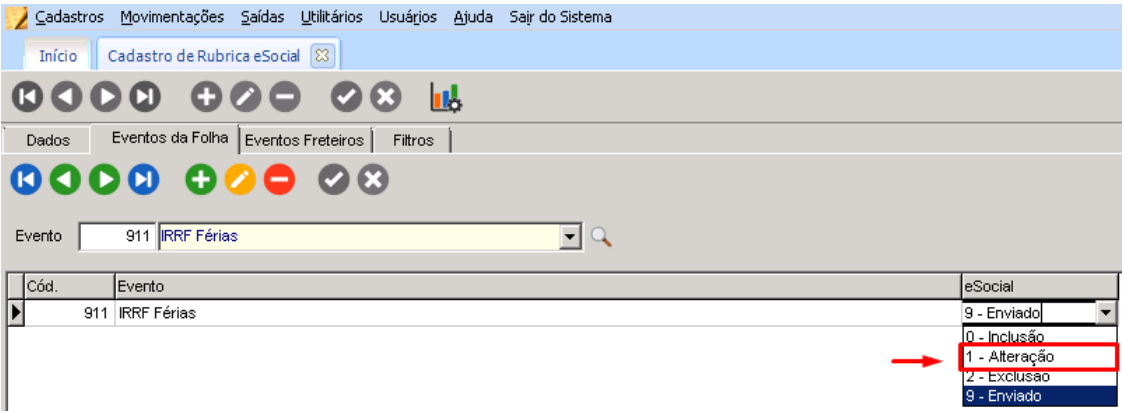

· Após salvo é só enviar novamente o registro 1010 como "Alteração";

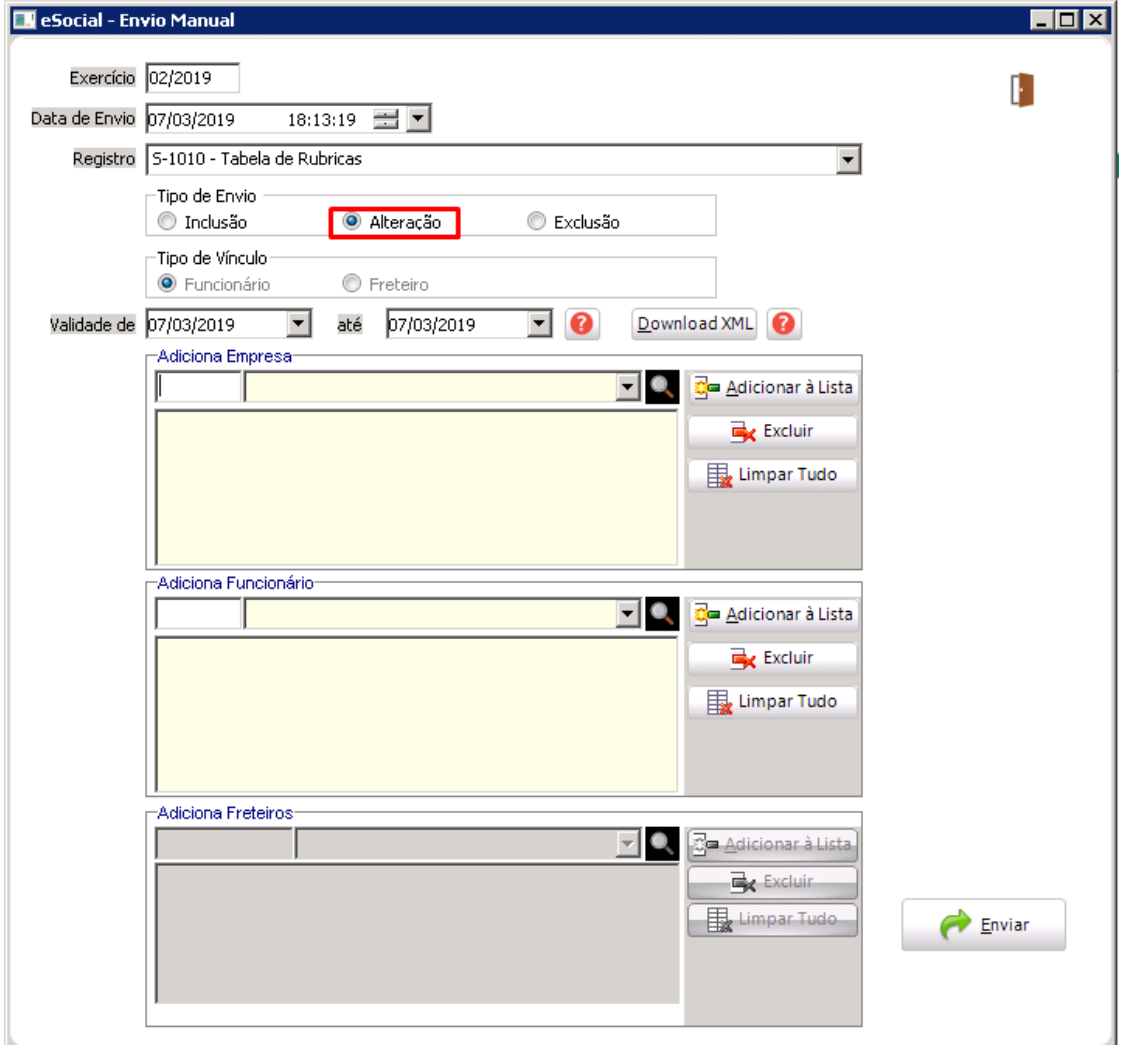